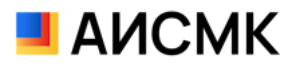

**Установка программного обеспечения «АИСМК». Версия 1.2\_ru**

**Ульяновск, 2023 г.**

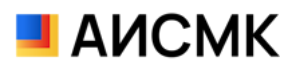

# Оглавление

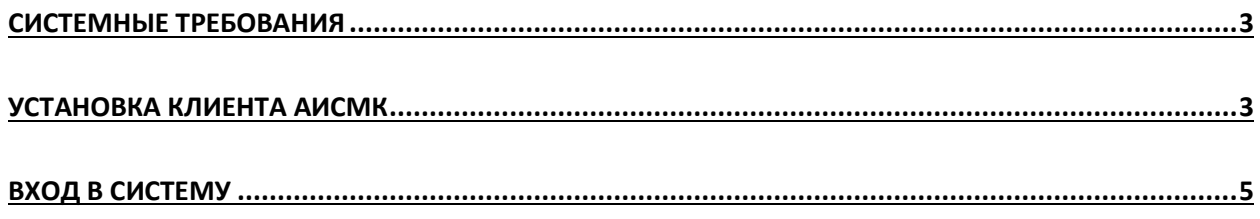

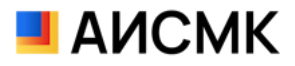

# <span id="page-2-0"></span>Системные требования

Системные требования для клиента:

- ОС: AstraLinux CE 2.12.45 (Orel) и выше. AltLinux Workstation 10.0.910 и выше. MS Windows 7-11 x64 и выше
- Процессор Intel Core i5 или AMD Ryzen 5 и последующие модели
- Оперативная память 4 Гбайт и выше
- Жесткий диск или твердотельный накопитель 40Гб и выше
- Видеокарта, поддерживающая монитор с минимальным разрешением 1920x1080 точек

### <span id="page-2-1"></span>Установка клиента АИСМК

1. Запустите файл AISMK\_%version%.exe кликнув на нём два раза.

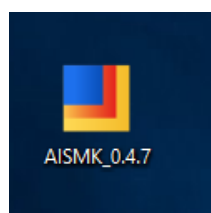

2. В следующем окне выберите тип установки.

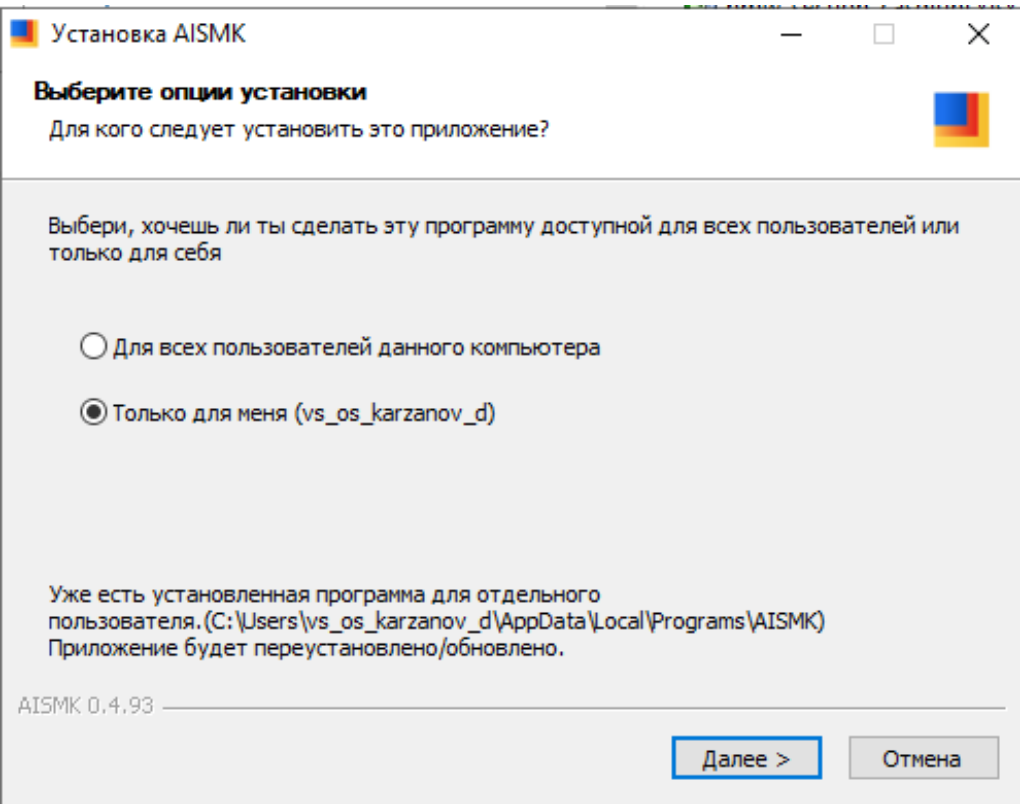

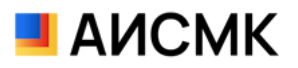

3. Выберите путь для установки или оставьте путь по умолчанию и нажмите кнопку «Далее»

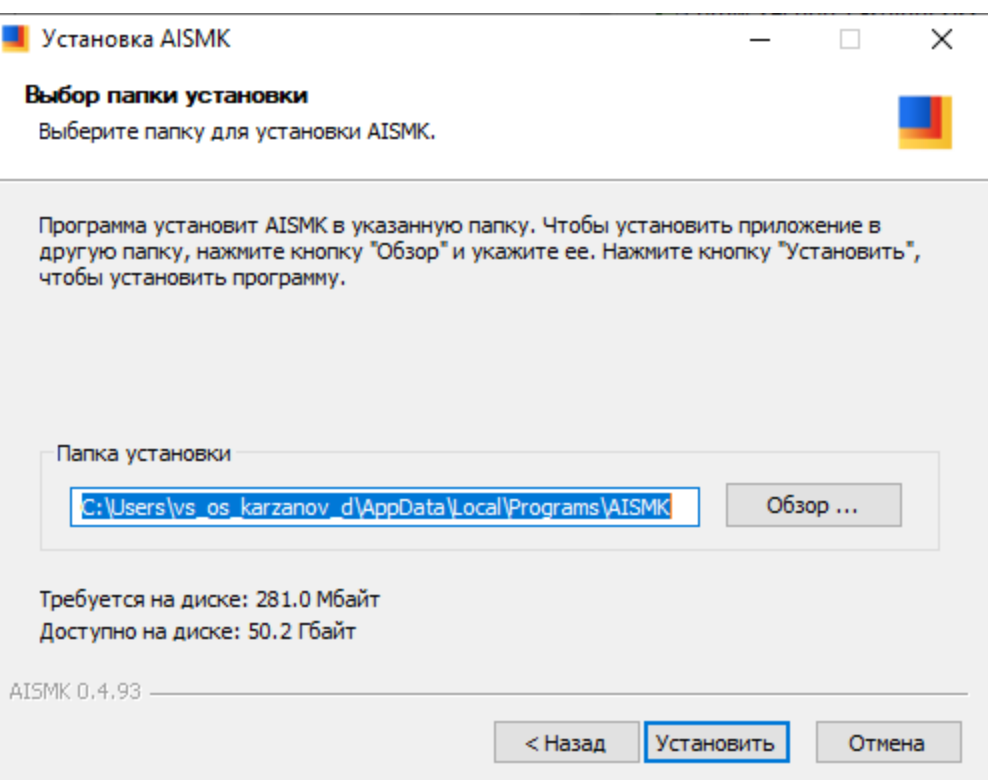

#### 4. После завершения установки нажмите кнопку «Установить»

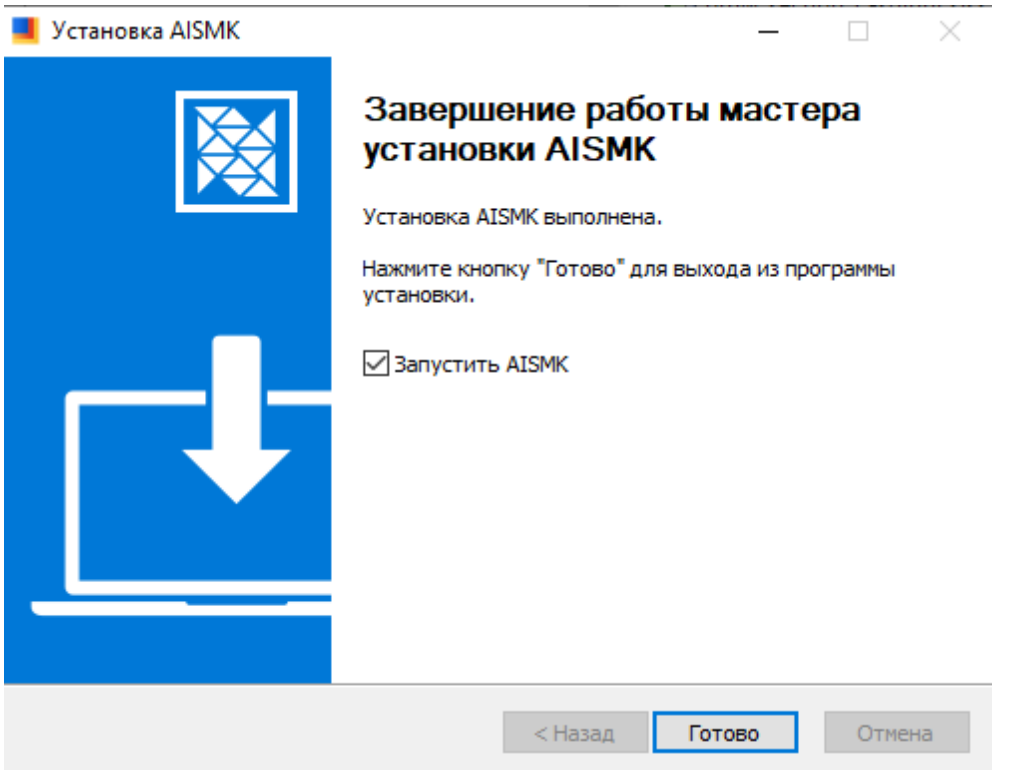

5. Если вы оставили галочку «Запустить AISMK», клиент запустится автоматически, после нажатия кнопки «Готово». Если нет – запустите АИСМК из меню «Пуск».

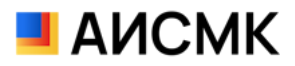

## <span id="page-4-0"></span>Вход в систему

**6.** После запуска программы в поле «Укажите сервер» введите сервер АИСМК. В поле «Имя пользователя» и «Пароль» введите данные для входа в АИСМК и нажмите кнопку «Вход».

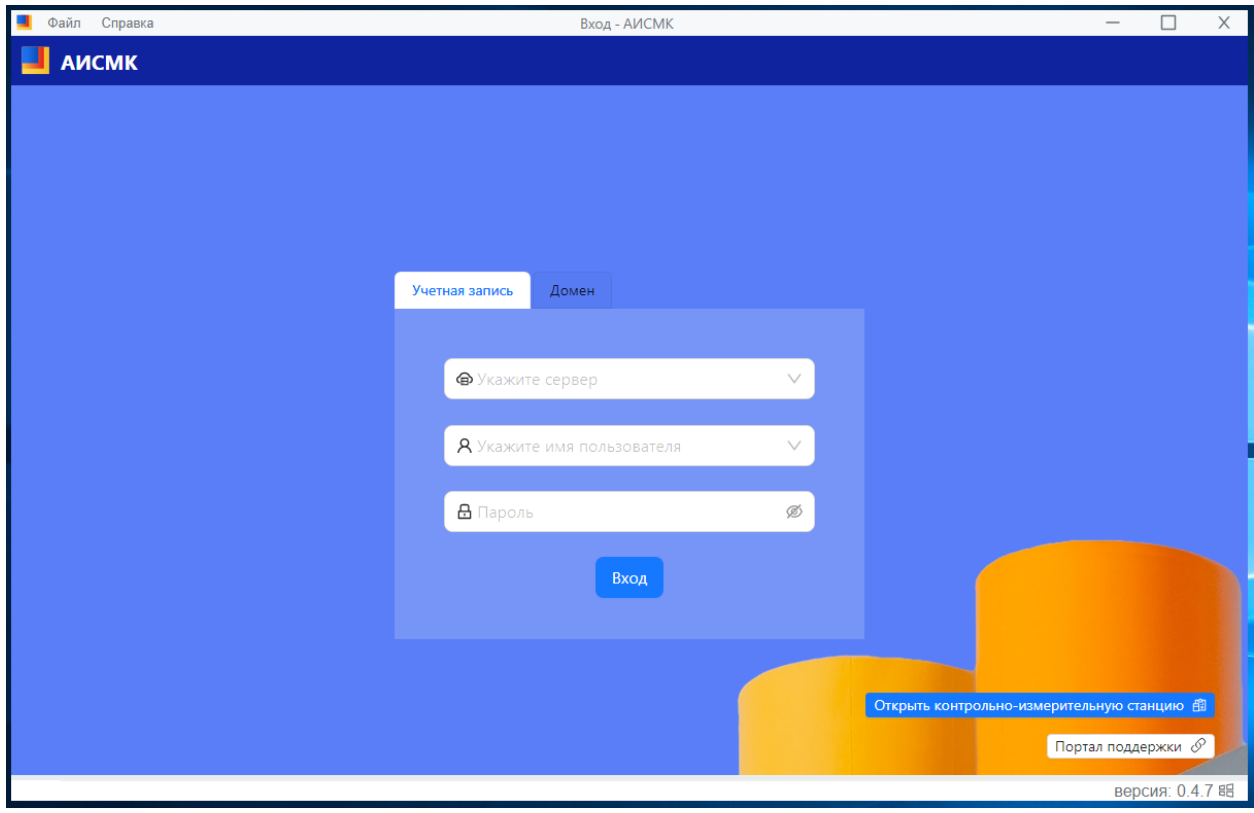

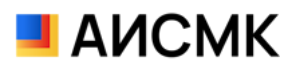

7. Если вход на сервер осуществляется с помощью доменной учётной записи, необходимо в окне входа выбрать вкладку «Домен» и указать имя сервера в поле «Укажите сервер». Нажмите кнопку «Вход».

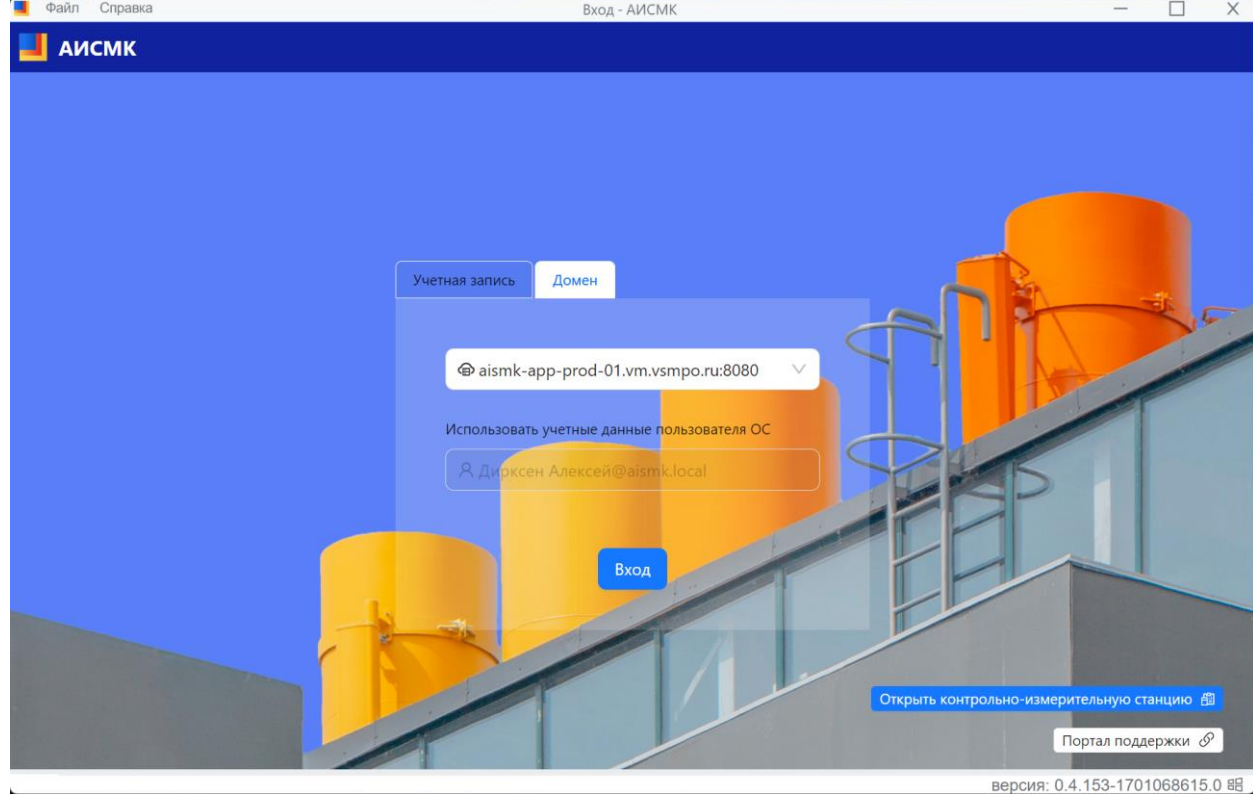